## **福祉の里 VR 会社見学 視聴方法変更のお知らせ**

## **対象機種:iphone シリーズ**

YouTube の仕様の変更に伴い、

ペーパーゴーグルに記載の方法では、iphone をご利用のお客様は、 VR 視聴ができなくなりました。お手数ではございますが、iphone をご利用のお客様は、 こちらの QR コードからご視聴をお願いいたします。

## **iphone での視聴方法**

①こちらに記載の QR コードを読み込んでください。 ②リンク先にてモーションセンサーへのアクセス権限を 求められますので『Allow』→『許可』の順に アクセス権限の許可をしてください。 ③再生ボタンをクリックしてください。 4画面の中の マークをタップしていただくと VR モードに切り替わります。

## **iphone 用 QR コード**

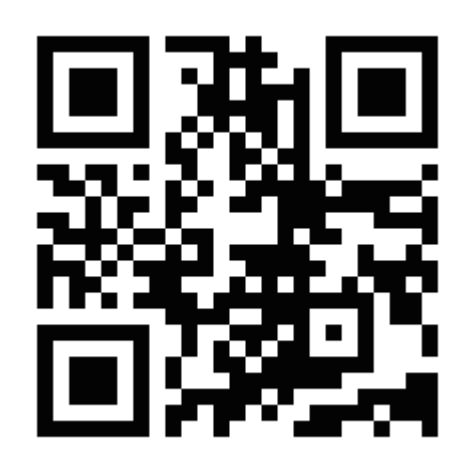

ハコスコ 株式会社福祉の里 訪問入浴サービス職場体験VR

※Android 端末でも視聴可能です。VR モードへの手順が機種により異なる場合がございます。